## 計算機(Linux)使用法

[利用の手引:UNIXコマンド集]

阪大基礎工: 草部浩一・長柄一誠

CMD Workshop (2008年3月)

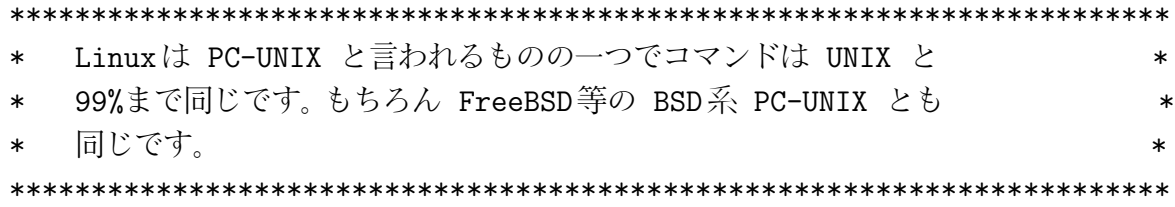

=======================================================================

Linux でのプログラミングは CUI が基本です。画面にコマンドと 呼ばれる文字列を打たなければ何も出来ません。まずいくつかの 基本コマンドを覚えて、操作になれコマンド集等の本を購入して、 使えるコマンドを増やしていくと、自由に UNIX を使いこなせる ようになります。MS-Windows は GUI が基本です。CUI ははじめは 使いにくいと感じても慣れれば GUI よりずっと早い操作が出来る ことがわかりより快適になります。

GUI : Graphical User Interface CUI : Character (Based) User Interface

========================================================================

ネットワーク環境での UNIX の利用形態

UNIX は開発の初期からネットワーク上にマシンを設置し、便利に リモートからの利用が出来るよう設計されていました。今日の 高速ネットの発達により、マシンが実際にどこに設置されているか を殆んど意識せず、高性能マシンを利用出来る環境が整いました。

MS-Windows は基本的にプログラムは手元のマシン上でのみ実行 するよう設計されています。そのためリモートマシンが MS-Windows で動いている限り、そのマシン以外のコンピュータから 接続してプログラムを実行することは基本的には出来ません。 これだと科学計算のように高性能マシンを必要とする計算では、

個々のユーザーにそれぞれ高性能マシンを準備する必要があり、 無駄も多く金銭的にも大変です。

現在では多くの計算センターをはじめほとんどの科学計算用マシン は UNIX のもとで運転されており、リモート実行環境を通し て多くのマシン上で同時にプログラムを実行させる並列計算等 にも簡単に利用できるようになっています。かつ UNIX コマンド は世界中同じです。(日本語さえ、扱わなければ世界中操作方法も 同じです。計算で日本語ファイル名を付けたりする人はない と思いますが。) UNIX は科学計算には必須とも言えます。

まず手元のマシンからリモートの UNIX(Linux) マシンを呼び出 して接続する方法を覚える必要があります。そのためには ssh, telnet, rlogin 等の命令を使います。これらの命令は

UNIX: kterm (or xterm) の窓を開いて次のように打つ。

ssh -X xxx.yyy.osaka-u.ac.jp telnet xxx.yyy.osaka-u.ac.jp rlogin xxx.yyy.osaka-u.ac.jp

(xxx.yyy の情報は事前に得ておく。-X は X-window が 利用できれば、これを使用する際に付けるオプション)

Windows: teraterm 等のソフトの窓から、同様の命令を送ります。

ユーザー ID とパスワードを聞いてくるので、与えられたそれらを 入力すれば接続が完了します。

========================================================================

注1)kterm, xterm については下の基本コマンド集を参照。 注2)telnet, rlogin はパスワードが暗号化されておらず、通信路での 盗用をさけるため、現在ではこれによるアクセスは、内部ネット ワーク内等のみでしか許可していないところが多くなっています。 ssh はパスワードが暗号化されています (secure shell)。

コマンドの基本形は

command [-option] [filename]

です。括弧内は必要に応じて付け加える。 全てのコマンドの説明は man コマンドでマニュアルを見れば 説明が書かれている。

========================================================================

(以下の0)- 7)のコマンド群は kterm あるいは xterm の中で 実際に実行してみるとよい。)

最初の窓 kterm (or xterm) はどこかにアイコンがあるので、 それをクリックして開く。開いた窓を閉じるには exit と打つ。

========================================================================

次の UNIX 基本コマンドを覚えて下さい。

\*\*\* UNIX 基本コマンド集 \*\*\*

0) 入力操作、1文字消去、行末消去:

-----------------------------------

kterm 上でとにかくキーボードを打てば文字が表示される。

消去にはコントロールキー (ctrl) を押えながら d 又は k

ctrl+d (カーソルの位置の文字を消去)

ctrl+k (カーソルの以後の文字を消去)

注)Delete キー、← キーも使えるが動作は UNIX の設定による。

1) マニュアルを読む:(manual) ---------------------------- man man man cd man ls man mkdir man mail man fort77 終るには Q をいれる。

2)ディレクトリー(Windowsではフォルダーと 呼んでいる)操作:

------------------------------------------------------------

```
ディレクトリーを移動 (change directory)
```
cd .. (一つ上のディレクトリーに移る)

```
cd (自分のホームディレクトリーに移る)
```
cd test1 (ディレクトリー test1 に移る)

注) . は現在のディレクトリーを意味し .. は一つ上を意味する。

ディレクトリーを作る

## mkdir

空のディレクトリーを消す (空でない場合は中を消してから) rmdir

## 3) ファイル操作: -----------------

ファイル名一覧 (リスト) を見る (list) ls (短いファイルリスト) ls -alF (長いファイルリスト:所有者、作成時間等) ls test2 (ディレクトリー test2 の中をリスト)

テキストファイルの中身を表示 (concatenate)

cat test.f (test.f  $\&$  $\overline{\text{R}}$ )

注) バイナリーファイル (例えば a.out) を表示して窓が変に なった時はその窓の上でマウスの中ボタンを押すとメニュー が出る。ターミナル窓のフルリセットを選ぶ。

ファイルをコピー

cp a.out test.exe

ファイル名を変える (move)

mv a.out test.exe (a.out を test.exe に変える)

ファイルを消す (remove) rm a.out (a.out を消す)

> 4) アプリケーションの起動する操作: ----------------------------------

新しくウインドウ端末を開く

xterm & (新しく xterm端末を開く。xtermは英語のみ表示。)

kterm & (新しく kterm 端末を開く。kterm は漢字も表示。) 注) 最後の & は新しい窓を開いて表示するため。

新しくエディターの起動、

gedit & (gedit は操作が MS-Windows に似ていて 初心者向き。) emacs & (emacs は高機能エディタ、是非これをマスターして 下さい。) vi (emacs と並んで利用者の多いエディター、 vim は改良版)

emacs と vi の最も簡単な使用法を下に書いておきます。

これらの使用法に関する情報はインターネット上からも 得られますが使いこなすには、本を買う必要があるで しょう。

新しい窓を開かず (no window で)、xterm (or kterm) の中で文章 を編集するには

- emacs -nw
	- 注 1) コマンドの最後の & は正確にはバックグラウンド プロセスとして起動、すなわち今開いている端末の ''裏'' で処理という意味。 X-ウインドウ環境 (UNIX のウインドウ環境) では 別の窓が開く。

注 2) エディターとしては xterm (kterm) の画面から emacs (or xemacs) を起動して emacs になれる事を勧める。 使い方の本を買う必要があるほど多機能である。 また殆んどの UNIX 系マシンに導入されて おり、かつ種々のコマンドを実行する機能もあるため、 いろいろなマシンを使う時違和感がない。

- (UNIX 使いになるには是非 emacs か vi エディタを) 注 3) プロセスとは動いているプログラムのこと。
- 注 4) バックグラウンドプロセスとは裏で動いている プログラムのこと。バックグラウンドの逆はフォア グラウンドです。今開いている端末で表示や命令が 可能なプロセスのことです。

同じように窓を開かず、文章を編集するエディターに vi がある。

vi

で立ち上げる。最近では殆んどのコンピュータで改良版の vim がインストールされており、vi と打つと普通 vim が 立ち上がる。

注)ネットワーク速度が遅い場合、emacs & で新しい ウインドウをあげると動作が重たい。このような時 emacs -nw や vi は動作が 軽く使いやすい。

5) 現在動いているプロセス (プログラム) の表示、停止操作:

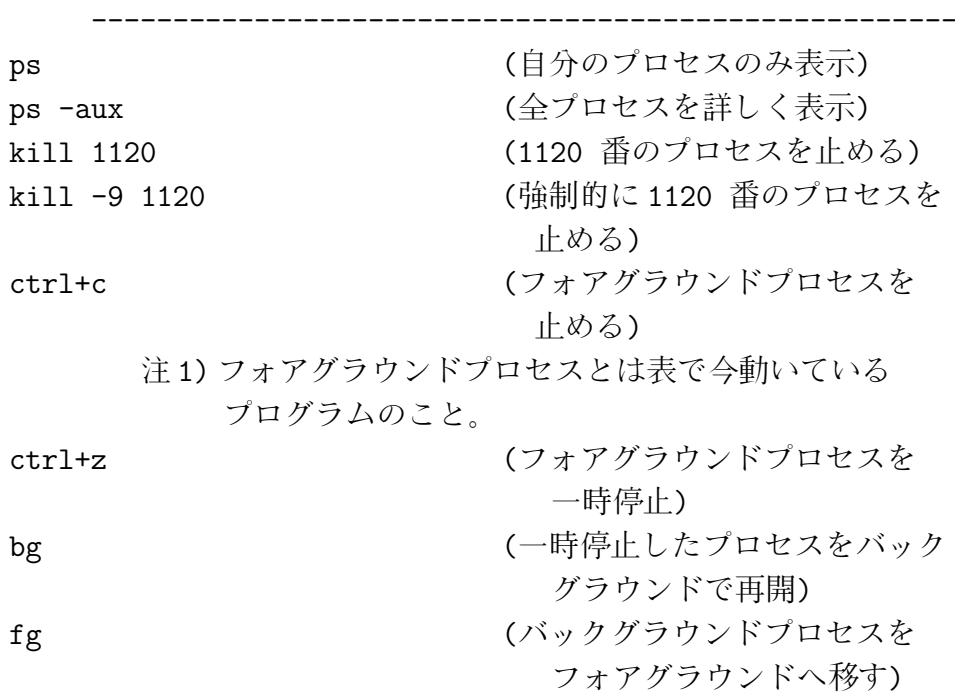

6) 圧縮ファイルの作成、解凍操作:

----------------------------------

UNIX 上でのソフトは通常 tar.gz, .tgz 等の拡張子を持った ファイルで転送されます。

ファイル xxx, あるいはディレクトリー xxx 以下を全て圧縮 tar czvf yyy.tgz xxx

解凍するには次で xxx 以下のディレクトリーが再現される。 tar xzvf yyy.tgz

> オプション czvf, xzvf の意味は次のとうり。 (c:create, x: extract, z: zipped, v:verbose, f:file)

注)UNIX の zip は MS-Wondows の zip ファイルと違います ので MS-Windows の winzip 等では圧縮解凍出来ません。

7) コマンドの間違い訂正操作 (コマンドヒストリー (履歴)):

--------------------------------------------------------

↑キーを押すと一つ前のコマンドが表示されるので、 修正して CR(改行キー) を押せばよい。前に打ったコマンド をもう一度打つ必要がなくなる。

\*\*\* X-Wondows 環境を快適に使うには \*\*\*

X-Window (UNIX のウインドウ) ではウインドウをいくつも 開いて仕事をするのが能率があがる。 例えば以下の作業のように。

fortran では xterm (or kterm) と gedit (or emacs, vi ) を常に開いておいて、gedit (or emacs) の画面で プログラムを修正しては、xterm の画面でコンパ イル、実行をする。(ヒストリー機能を使いながら。) またグラフを書く場合なども、グラフの画面を出した ままで、kterm の画面や gedit(or emacs, vi) の 画面でデータの修正をしながら、グラフの画面 で再表示する。

========================================================================

========================================================================

\*\*\* emacs エディターの最も簡単な使用法 \*\*\*

CTRL は Ctrl キー ESC は Esc キー SPACEbar はスペースキー(横長の) + は2つのキーを同時に押す --> は順次キーを押す

[起動と終了]

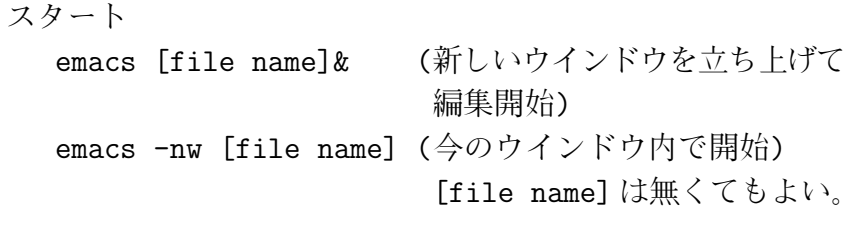

========================================================================

ファイルへの書き込み CTRL+s

終了

CTRL+xc

[編集]

文字列の入力修正

任意の位置にカーソルを移動して入力修正

文字列の検索

CTRL+s --> 検索文字列 (繰り返しは CTRL+s) コピーと切り取り

(始め) CTRL+SPACEbar --> ( 級り) カーソル移動  $\leftarrow$ > ESC  $\leftarrow$ > w

(始めと終りの間がコピーされる)

(始め) CTRL+SPACEbar --> (終り) カーソル移動

 $\leftarrow$  >  $\text{CTRL}+\text{w}$ 

(始めと終りの間が切り取られる)

このあと次の貼りつけ操作が可能

貼りつけ (コピーまたは切り取り内容を) .<br>カーソル移動 --> CTRL+y コマンドモードの取消 CTRL+g

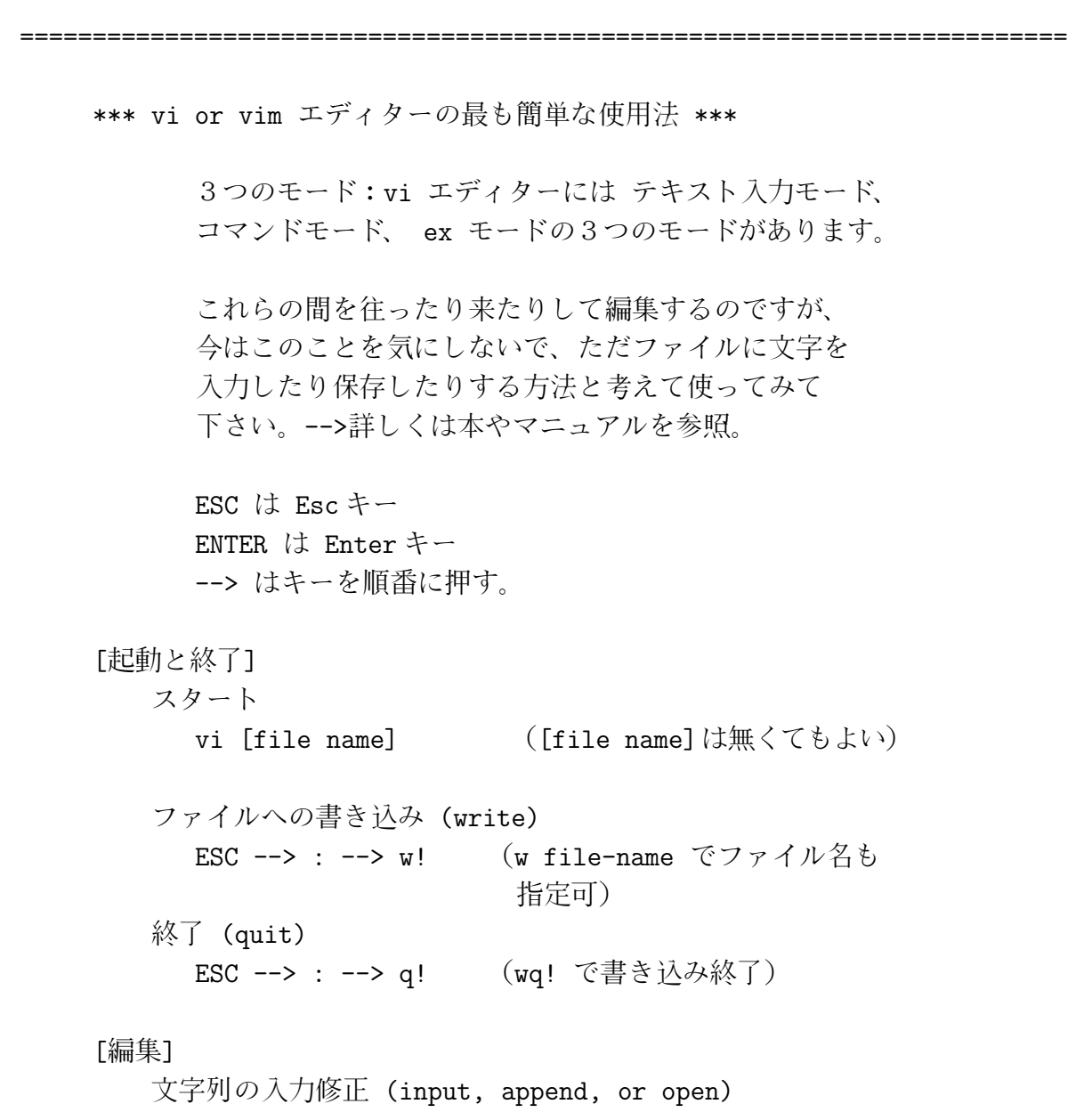

カーソル移動 --> i (or a) --> 文字入力 先頭に行を加えるには i --> ENTER

```
最後尾に行を加えるには o
      文字列の検索
         ESC --> / --> 検索文字列
      文字消去
         ESC \leftarrow x
       行削除
         ESC --> dd
       単語コピー
         ESC \leftarrow yw
       行コピー (yank)
         ESC \leftarrow yy
       貼りつけ (コピーまたは削除内容の paste)
         ESC \leftarrow p
         ESC \leftarrow \gt P編集内容を捨てて全て元に戻す
         ESC \leftarrow> : \leftarrow> e!
   注)ここで3つのモードについて少し。
        1) 立ち上げ直後はコマンドモード
        2)a: コマンドモードからテキスト入力モードへ
                 i, a, o 等、 戻るには ESC
           b:コマンドモードから ex モードへ
                  : マンス 戻るには ENTER
           c:テキスト入力モードと ex モードは直接
               往き来出来ない。コマンドモードを経由。
        3) 従って同じモードのコマンドを続けて実行する
              場合移行操作ははいらない。
========================================================================
```
======================================================================== \*\*\* fortran プログラムを書き、compile, 実行 するには \*\*\* a) xterm または kterm を起動。 b) gedit& または emacs& でエディターを起動。(別の窓が開く。) emacs -nw or vi でもよい。 c) プログラムを書く (あるいは修正する) d) 書いたプログラムをセーブする。 (例えば test.f の名前で。または上書き。) e) xterm の画面で ifort test.f (test.f をコンパイル。a.out が出来る。) ifort の代わりに fortran77 では f77,g77, fort77 と 入れるものもある。 f) xterm の画面で ./a.out (実行ファイル a.out を実行) コンパイルエラーがあれば c) e) を繰り返してエラーをなくす。 実行結果がおかしいときは c) f)を繰り返して正しい結果にする。 注 1) ファイルに結果を書き込むには ./a.out > outf のように打つ。(outf に画面の情報が入る。) この操作を"リダイレクション"という。 "リダイレクション"が使えることは UNIX に 慣れる基本です。もうひとつ"パイプ" | も UNIX 使いには必須、例えば ls -aux | less と打って見よ。 注 2) 動き出したプログラムを途中で止めるには ctrl+c を押す。 注 3) 最後に & をつけるとバックグラウンド JOB として動く から終るまで時間がかかるプログラムはこうして実行 しながらその間、別のプログラムを作成、編集等出来る。

kill する。 注4) コンパイルとはコンピュータが理解できる機械語プロ

バックグラウンド JOB を止めるには ps で番号を調べ

グラムに変換すること。

注 5) もとになるプログラムの入ったファイルをソースファイル という。ソースファイルをコンパイルすると実行ファイル (C 言語や FORTRAN では a.out) が出来る。 但し a.out は機械語で読めない。

========================================================================

\*\*\* グラフを書くには \*\*\*

- a) kterm & (xterm &) でターミナル窓を新しく開く。
- b) fortran 又はエディター (gedit or emacs or vi) で x-軸、 y-軸 のデータを並べて書いたファイル (例えば plot.data) を作る。 (普通 fortran でデータを書くプログラルを作りコンパイルし
	- ./a.out >plot.data 等でファイルに書く。)
- c) kterm & でさらに新しい窓をひらき gnuplot と打って 作図ソフト gnuplot を立ちあげる。
- d)そこで plot "plot.data" と打つと表示される。終了は quit。

eps ファイルを作るには d) に続いて set terminal postscript eps set output "plot.eps" plot "plot.data" with lines

- f)plot.eps を見るには kterm の窓で ghostview plot.eps & と打つ。印刷するなら print ボタンを押す。 (ghostview は gv でも可。)
	- 注)ファイルに gnuplot の命令を書いておいて自動化する 方法、色々なグラフを重ねる等、gnuplot はとても多機能 です。参考書を一冊持つと役に立ちます。

========================================================================

```
最後に超簡単例題:
```

```
つぎのプログラムをエディターでファイル prog.f90 に
打ち込んで(! 以下は不要です。)コンパイル(ifort prog.f90)
実行(./a.out)してみてください。
input c と出たら好きな数字を打ち込んで下さい。
プログラムと結果を
!====== A very simple program prog.f90 ==============
  real::a,b,c,d,e,f,g
  integer::i,j,k
     a=1.0b=2.0
  write(*,*) 'a, b=', a, b
  print *,'input c'
  read(*,*) c
     d=a+b+c ! addition
  write(*,*) 'a,b,c,d=',a,b,c,d
     d=d+a : Is this correct? Yes.
  write(*,*) 'a,d=',a,d
     e=a/c ! division
     f=a*c ! multiplication
     g=a**c ! power
  write(*,*) 'a,c,d,e,f=',a,c,d,e,f
     d=d+a ! What is the answer? Why?
  write(*,*) 'a,d=',a,d
```
========================================================================

```
i=5.5
  j=2
  k=i/j ! What is the answer? Is your answer correct?
write(*,*) 'i,j,k=',i,j,k
```
stop end